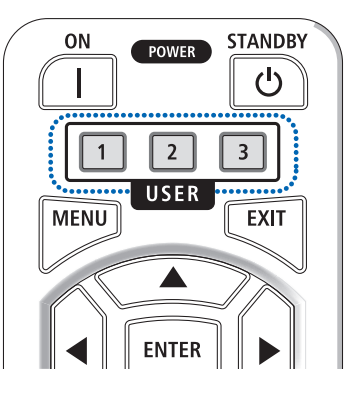

### <English> Notices regarding the [USER KEY] functions

With this projector, frequently used functions can be assigned to the USER1/2/3 buttons on the remote control. From the on-screen menu, go to [SETUP] → [CONTROL] → [USER KEY] and select a function from the list of 14 functions.

#### **Available functions**

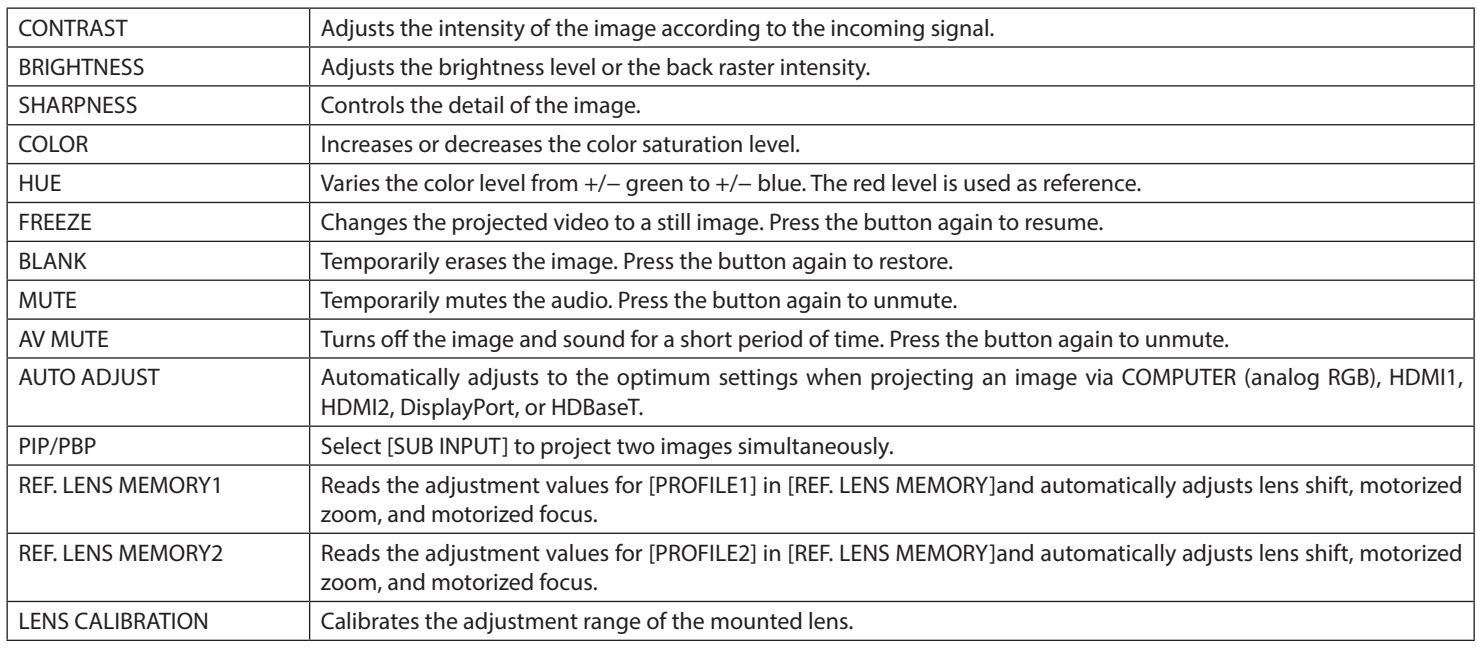

TIP:

• Select "---" to disable a function.

• The default setting for the USER1 button is [AUTO ADJUST].

• The [USER KEY] function is set on the projector side. When operating multiple projectors with one remote, every projector must have the same assigned [USER KEY] functions.

# <Deutsch> Hinweise zu den [BENUTZERSCHLÜSSEL]-Funktionen

Mit diesem Projektor können häufig verwendete Funktionen den USER1/2/3-Tasten auf der Fernbedienung zugewiesen werden. Gehen Sie vom Bildschirmmenü aus zu [EINRICHTEN] → [STEUERUNG] → [BENUTZERSCHLÜSSEL] und wählen Sie eine Funktion aus der Liste der 14 Funktionen aus.

### **Verfügbare Funktionen**

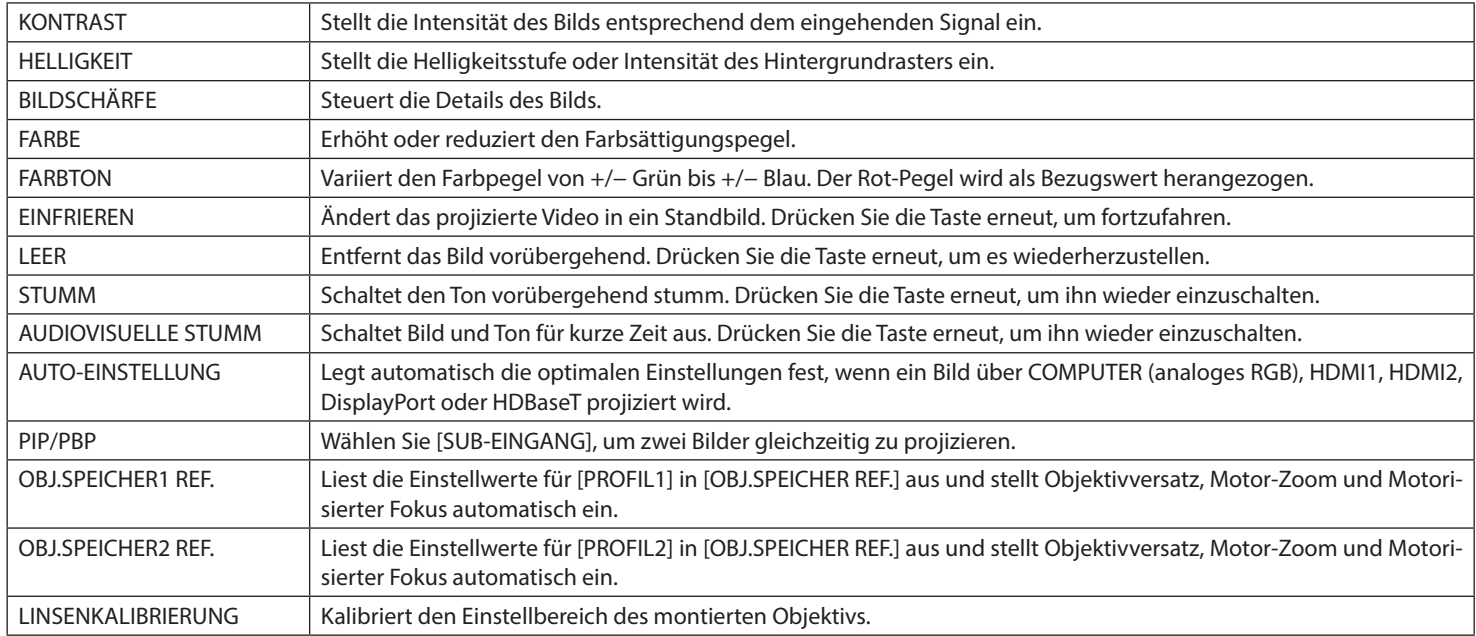

TIPP:

• Wählen Sie "---", um eine Funktion zu deaktivieren.

- Die Standardeinstellung für die USER1-Taste ist [AUTO-EINSTELLUNG].
- Die Funktion [BENUTZERSCHLÜSSEL] wird auf der Projektorseite eingestellt. Wenn Sie mehrere Projektoren mit einer Fernbedienung bedienen, muss jeder Projektor die gleichen zugewiesenen [BENUTZERSCHLÜSSEL]-Funktionen haben.

## <Français> Remarques concernant les fonctions [CLÉ UTILISATEUR]

Sur ce projecteur, les fonctions fréquemment utilisées peuvent être assignées aux touches USER1/2/3 de la télécommande. Dans le menu à l'écran, allez dans [CONFIG.] → [CONTROLE] → [CLÉ UTILISATEUR] et sélectionnez une fonction dans la liste de 14 fonctions.

#### **Fonctions disponibles**

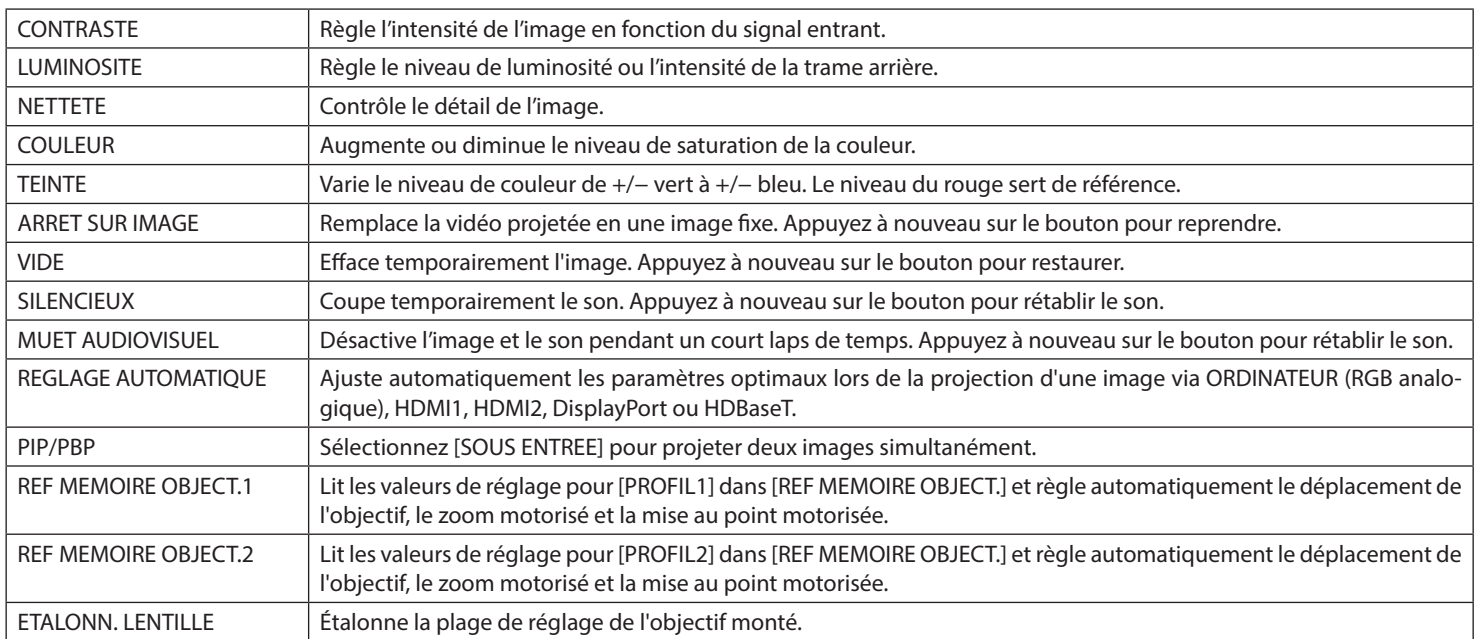

ASTUCE :

• Sélectionnez « --- » pour désactiver une fonction.

• Le réglage par défaut de la touche USER1 est [REGLAGE AUTOMATIQUE].

• La fonction [CLÉ UTILISATEUR] est définie sur le côté du projecteur. Lors de l'utilisation de plusieurs projecteurs avec une seule télécommande, chaque projecteur doit avoir les mêmes fonctions [CLÉ UTILISATEUR] attribuées.

# <Italiano> Notifiche relative alle funzioni [CHIAVE UTENTE]

Con questo proiettore, le funzioni di uso frequente possono essere assegnate ai tasti USER1/2/3 sul telecomando. Dal menu a schermo, andare a [IMPOST.] → [CONTROLLO] → [CHIAVE UTENTE] e selezionare una funzione dall'elenco delle 14 funzioni.

### **Funzioni disponibili**

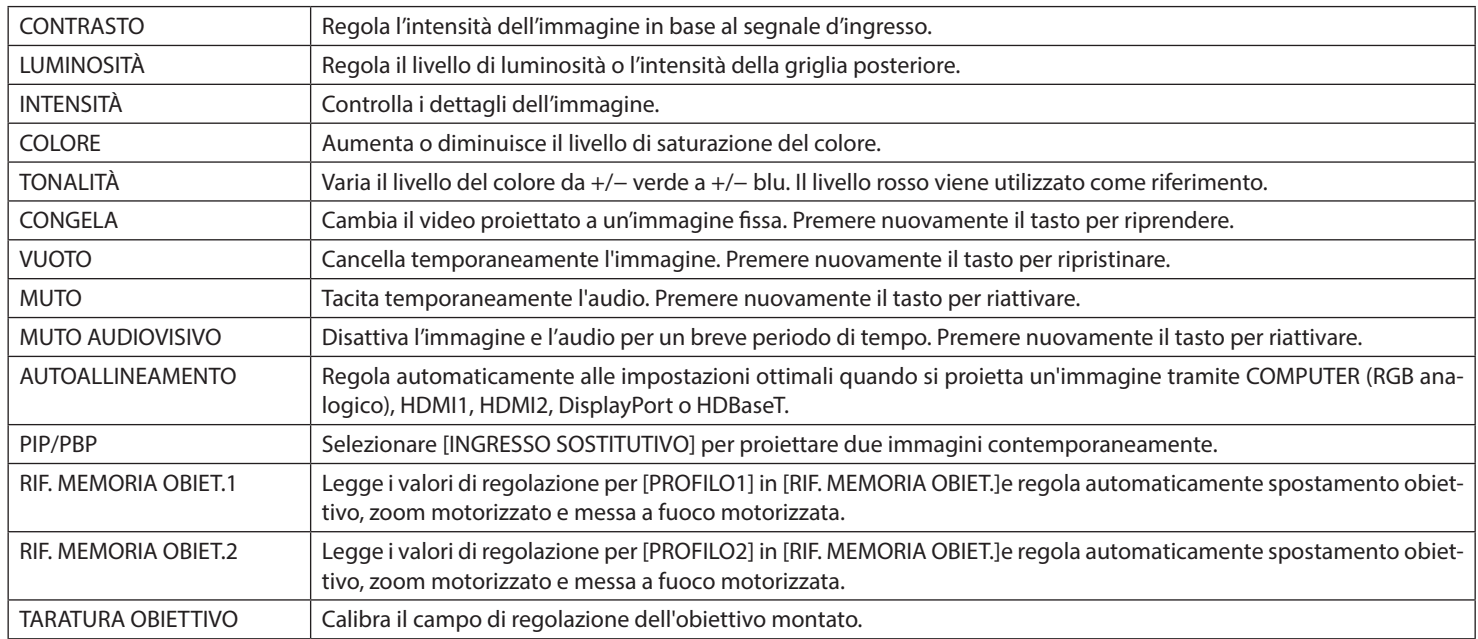

SUGGERIMENTO:

• Selezionare "---" per disabilitare una funzione.

- L'impostazione predefinita per il tasto USER1 è [AUTOALLINEAMENTO].
- La funzione [CHIAVE UTENTE] è impostata sul lato del proiettore. Quando si utilizzano proiettori multipli con un unico telecomando, ogni proiettore deve avere le stesse funzioni assegnate [CHIAVE UTENTE].

## <Español> Avisos relativos a las funciones [CLAVE DE USUARIO]

Con este proyector, las funciones utilizadas con frecuencia pueden asignarse a los botones USER1/2/3 del mando a distancia. Desde el menú en pantalla, vaya a [CONFIG.] → [CONTROL] → [CLAVE DE USUARIO] y seleccione una función de la lista de 14 funciones.

#### **Funciones disponibles**

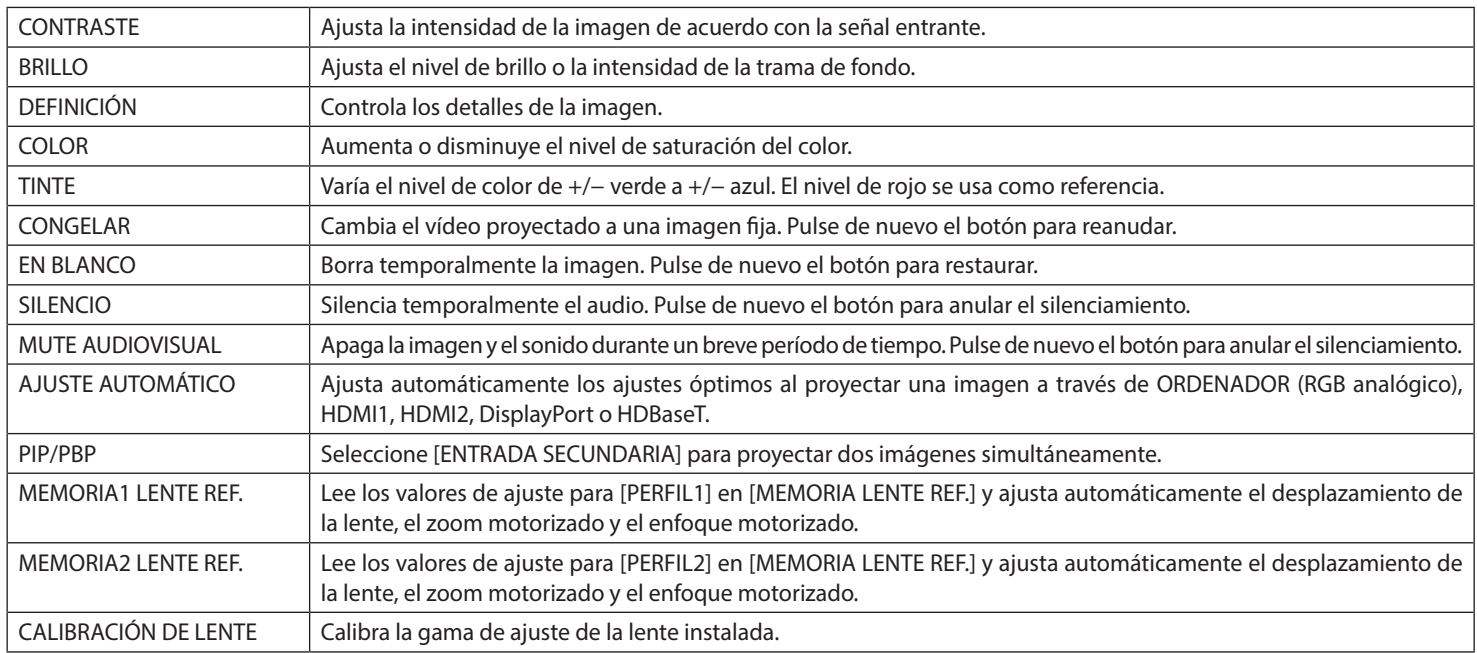

SUGERENCIA:

• Seleccione "---" para desactivar una función.

• El ajuste predeterminado del botón USER1 es [AJUSTE AUTOMÁTICO].

• La función [CLAVE DE USUARIO] está ajustada en el lado del proyector. Al operar múltiples proyectores con un mando a distancia, cada proyector debe tener las mismas funciones [CLAVE DE USUARIO] asignadas.

# <Português> Avisos sobre as funções [CHAVE DO USUÁRIO]

Com este projetor, as funções frequentemente utilizadas podem ser atribuídas aos botões USER1/2/3 no controle remoto. No menu na tela, vá para [CONFIG.] → [CONTROLE] → [CHAVE DO USUÁRIO] e selecione uma função na lista de 14 funções.

#### **Funções disponíveis**

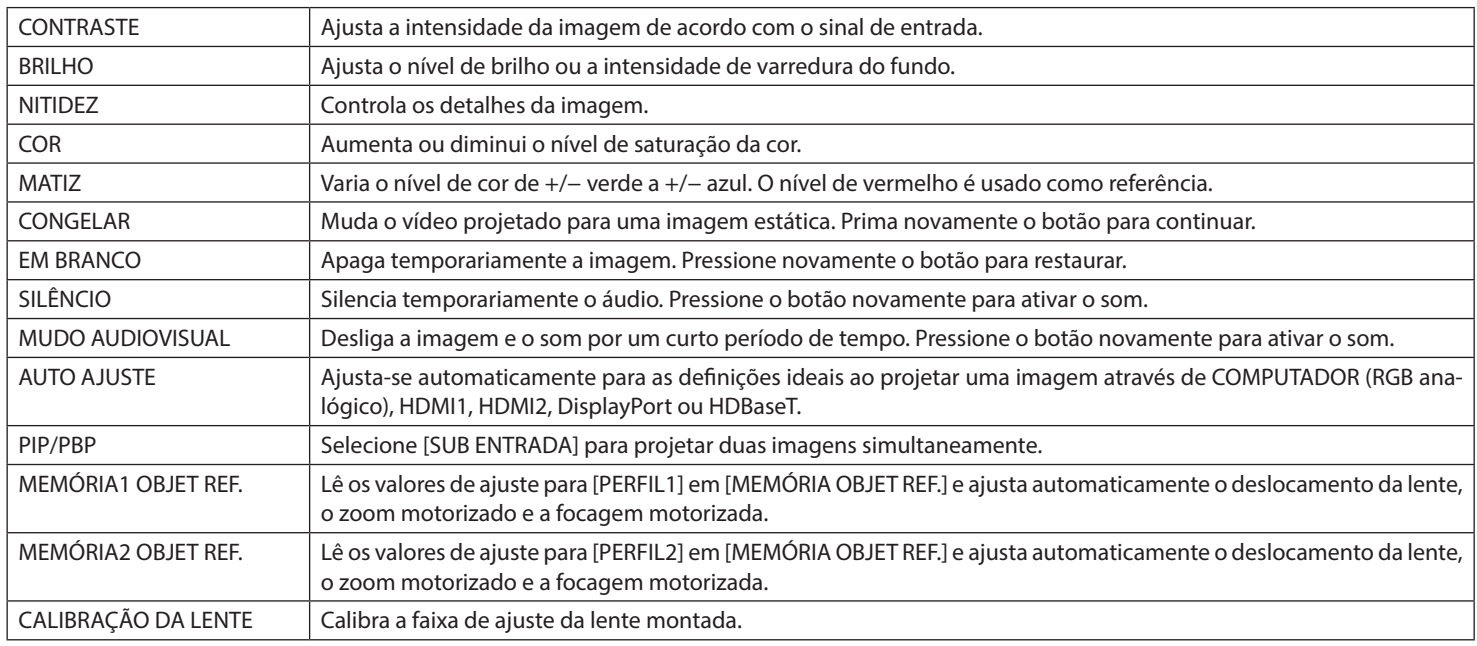

DICA:

- Selecionar "---" para desabilitar a função.
- A definição predefinida para o botão USER1 é [AUTO AJUSTE].
- A função [CHAVE DO USUÁRIO] está definida ao lado do projetor. Ao operar vários projetores com um controle remoto, cada projetor deve ter as mesmas funções atribuídas a [CHAVE DO USUÁRIO].

#### <Svenska> Meddelanden gällande [ANVÄNDARNYCKEL]-funktionerna

Med denna projektor kan funktioner som används ofta tilldelas USER1/2/3-knapparna på fjärrkontrollen. Från skärmmenyn går du till [INSTÄLLN] → [KONTROLL] → [ANVÄNDARNYCKEL] och välj en funktion från listan med 14 funktioner.

#### **Tillgängliga funktioner**

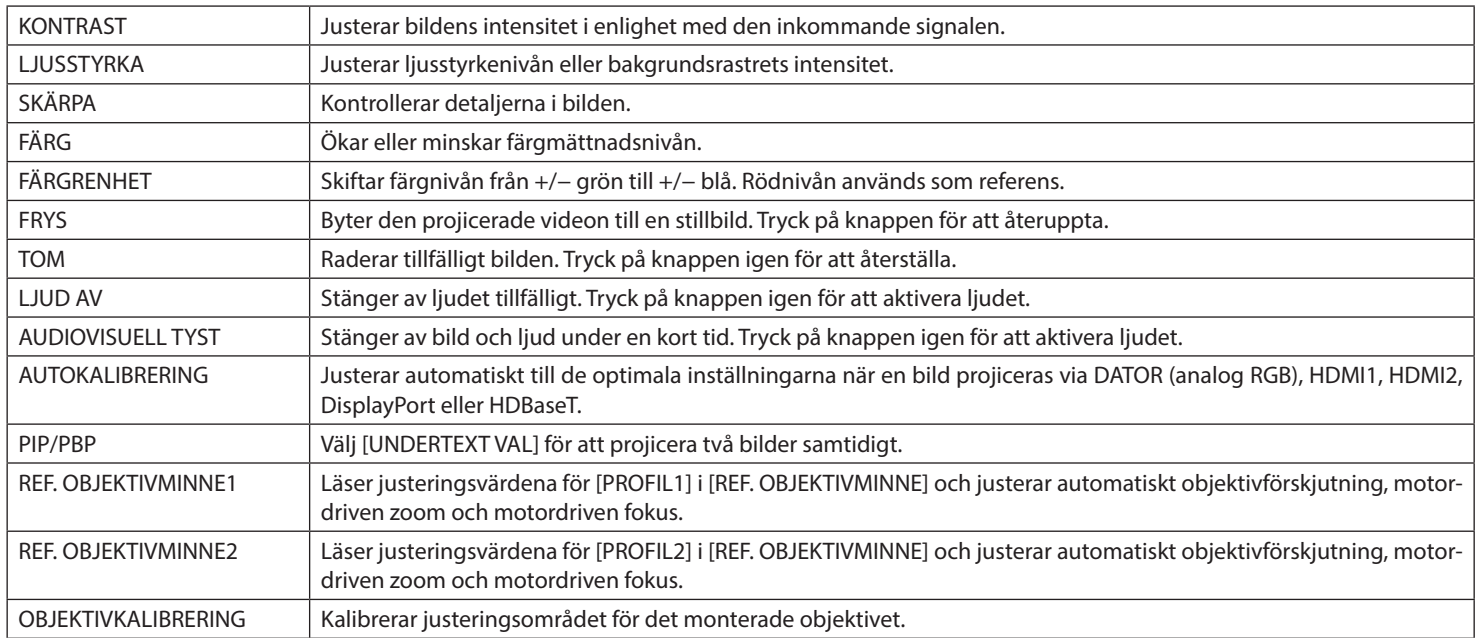

TIPS:

• Välj "---" för att inaktivera en funktion.

• Standardinställningen för USER1-knappen är [AUTOKALIBRERING].

• [ANVÄNDARNYCKEL]-funktionen är inställd på projektorsidan. När du använder flera projektorer med en fjärrkontroll måste varje projektor ha samma tilldelade [ANVÄNDARNYCKEL]-funktioner.

# <Русский> Уведомления, касающиеся функций [ПОЛЬЗОВАТЕЛЬСКИЙ КЛЮЧ]

С помощью этого проектора часто используемые функции можно присвоить кнопкам USER1/2/3 на пульте дистанционного управления. Из меню на экране перейдите к [ВКЛ.] → [УПРАВЛЕНИЕ] → [ПОЛЬЗОВАТЕЛЬСКИЙ КЛЮЧ] и выберите функцию из списка из 14 функций.

#### **Доступные функции**

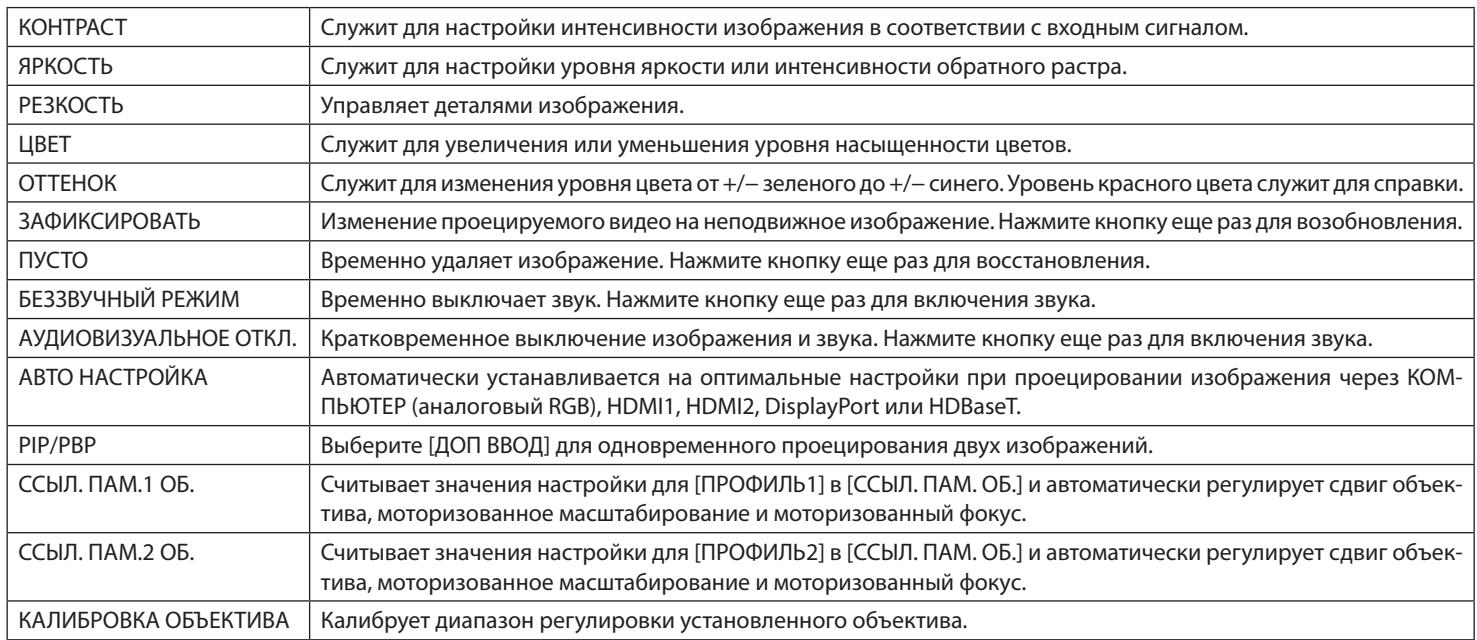

ПОДСКАЗКА:

- Выберите «---», чтобы отключить функцию.
- Настройка по умолчанию для кнопки USER1 [АВТО НАСТРОЙКА].
- Функция [ПОЛЬЗОВАТЕЛЬСКИЙ КЛЮЧ] установлена на стороне проектора. При управлении несколькими проекторами с помощью пульта дистанционного управления каждый проектор должен иметь одинаковые функции для [ПОЛЬЗОВАТЕЛЬСКИЙ КЛЮЧ].

#### <Suomi> [KÄYTTÖAvain]-toimintoihin liittyvät huomautukset

Projektorin usein käytetyt toiminnot voidaan määrittää kaukosäätimen USER1/2/3-painikkeisiin. Siirry näyttövalikosta kohtaan [ASETUS] → [SÄÄDIN] → [KÄYTTÖAvain] ja valitse toiminto 14 toiminnon luettelosta.

#### **Käytettävissä olevat toiminnot**

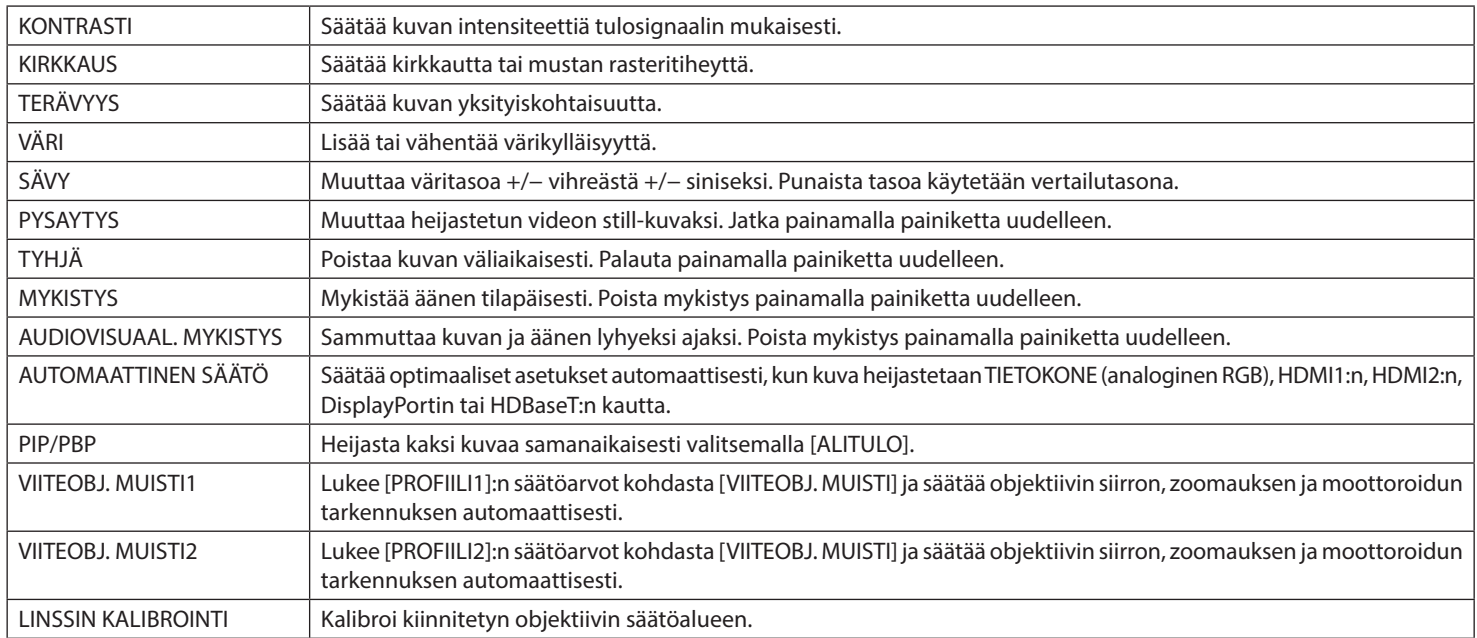

VIHJE:

• Poista toiminto käytöstä valitsemalla "---".

• USER1-painikkeen oletusasetus on [AUTOMAATTINEN SÄÄTÖ].

• [KÄYTTÖAvain]-toiminto määritetään projektorin puolella. Käytettäessä useita projektoreita yhdellä kaukosäätimellä kullakin projektorilla on oltava samat [KÄYTTÖAvain]-toiminnot.

# <Ελληνικά> Σημειώσεις σχετικά με τις λειτουργίες [ΚΛΕΙΔΙ ΤΟΥ ΧΡΗΣΤΗ]

Με αυτή τη συσκευή προβολής, οι λειτουργίες που χρησιμοποιούνται συχνά μπορούν να αντιστοιχιστούν στα κουμπιά USER1/2/3 στο τηλεχειριστήριο. Από το μενού της οθόνης, μεταβείτε στο [ΕΓΚΑΤΑΣΤ] → [ΧΕΙΡΙΣΤΗΡΙΟ] → [ΚΛΕΙΔΙ ΤΟΥ ΧΡΗΣΤΗ] και επιλέξτε μια λειτουργία από τη λίστα με τις 14 λειτουργίες.

### **Διαθέσιμες λειτουργίες**

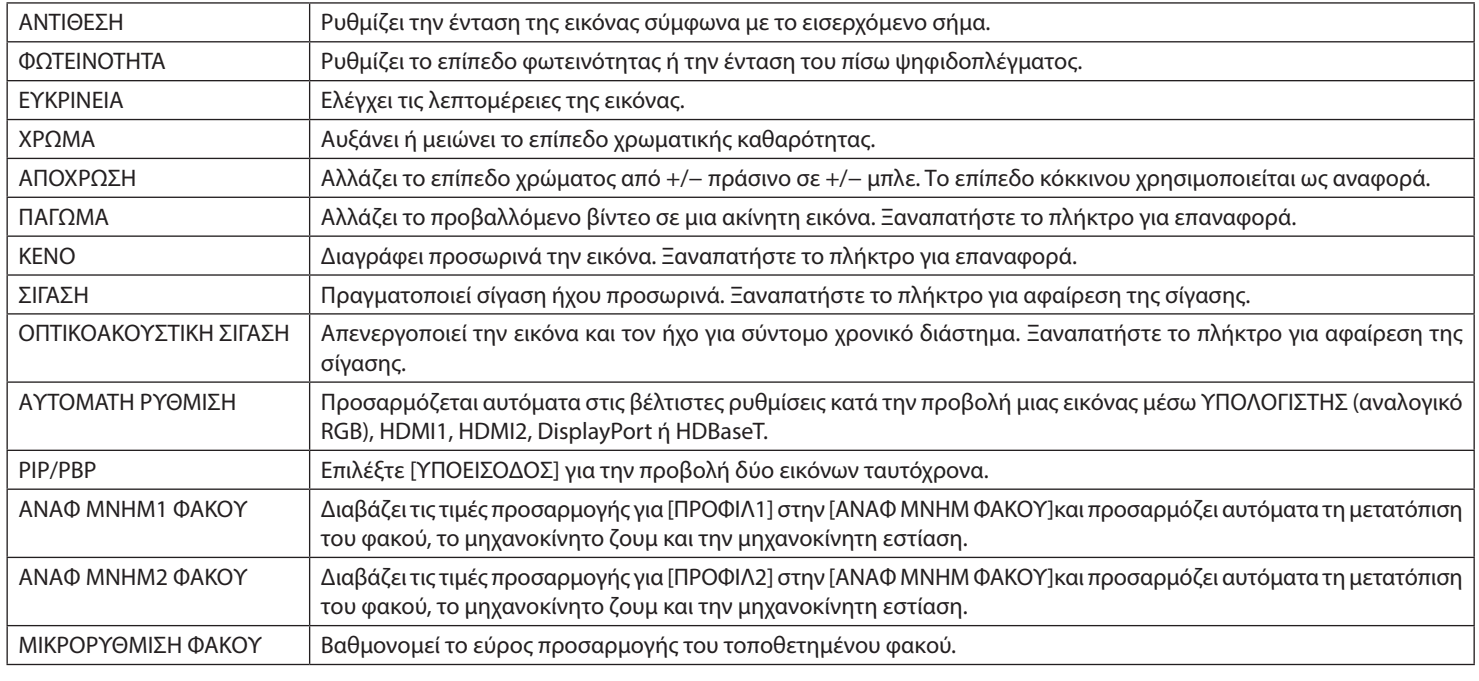

ΣΥΜΒΟΥΛΗ:

- Επιλέξτε «---» για να απενεργοποιήσετε μια λειτουργία.
- Η προεπιλεγμένη ρύθμιση για το κουμπί USER1 είναι [ΑΥΤΟΜΑΤΗ ΡΥΘΜΙΣΗ].
- Η λειτουργία [ΚΛΕΙΔΙ ΤΟΥ ΧΡΗΣΤΗ] έχει ρυθμιστεί στην πλευρά της συσκευής προβολής. Όταν χειρίζεστε πολλές συσκευές προβολής με ένα τηλεχειριστήριο, κάθε συσκευή προβολής πρέπει να έχει τις ίδιες εκχωρημένες λειτουργίες στο [ΚΛΕΙΔΙ ΤΟΥ ΧΡΗΣΤΗ].

### <Magyar> Megjegyzések a [FELHASZNÁLÓI KULCS] funkciókkal kapcsolatban

Ennél a kivetítőnél, gyakran használt funkciók rendelhetők hozzá a távirányító USER1/2/3 gombjaihoz. A képernyőmenüben, lépjen a [BEÁLLÍT] → [KONTROLL] → [FELHASZNÁLÓI KULCS] menüpontra, és válassza ki a 14 elemes funkciólistából a funkciót.

### **Elérhető funkciók**

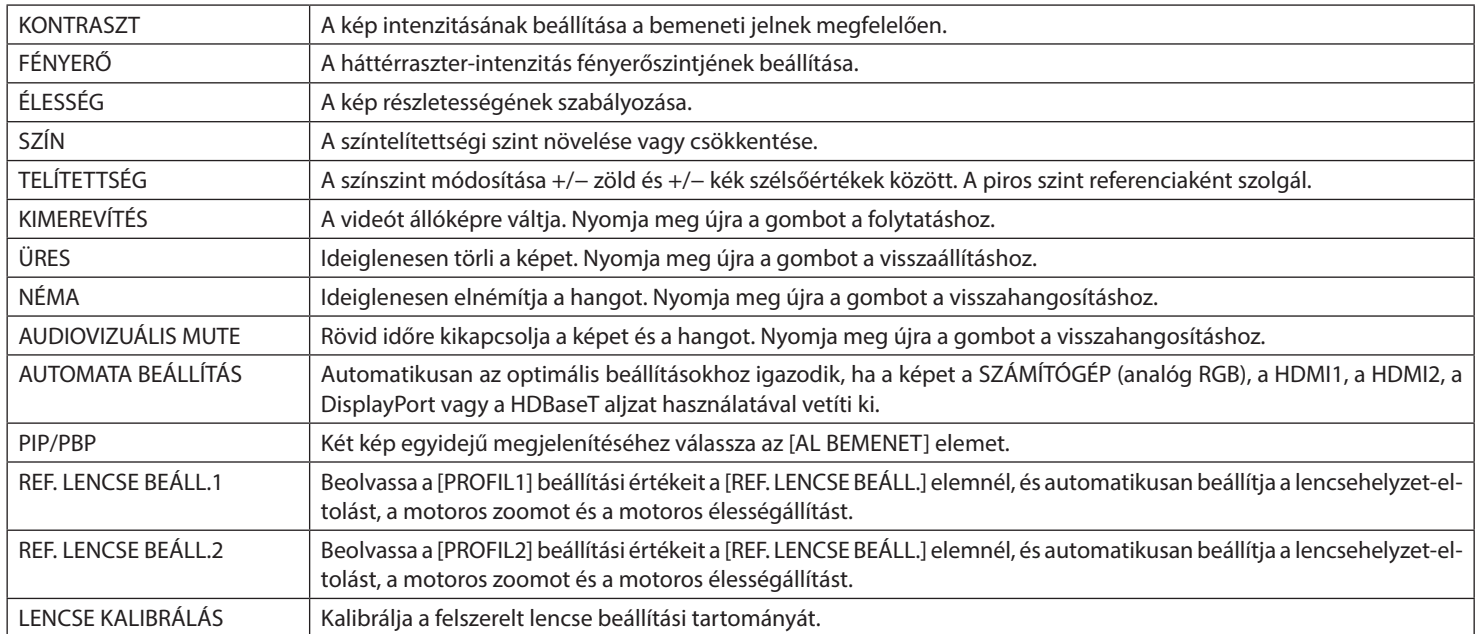

TIPP:

• Válassza ki a "---" gombot a funkció letiltásához.

• A USER1 gomb alapértelmezett beállítása az [AUTOMATA BEÁLLÍTÁS].

• A [FELHASZNÁLÓI KULCS] funkció a projektor oldalán van beállítva. Ha több kivetítőt működtet egy távirányítóval, akkor minden projektorhoz ugyanazokat a [FELHASZNÁLÓI KULCS] funkciókat kell hozzárendelni.

# <Polski> Uwagi dotyczące funkcji [KLUCZ UŻYTKOWNIKA]

W przypadku tego projektora często używane funkcje można przypisać do przycisków USER1/2/3 na pilocie. Z menu ekranowego przejdź do [USTAW.] → [KONTROLA] → [KLUCZ UŻYTKOWNIKA] i wybierz jedną z 14 funkcji na liście.

### **Dostępne funkcje**

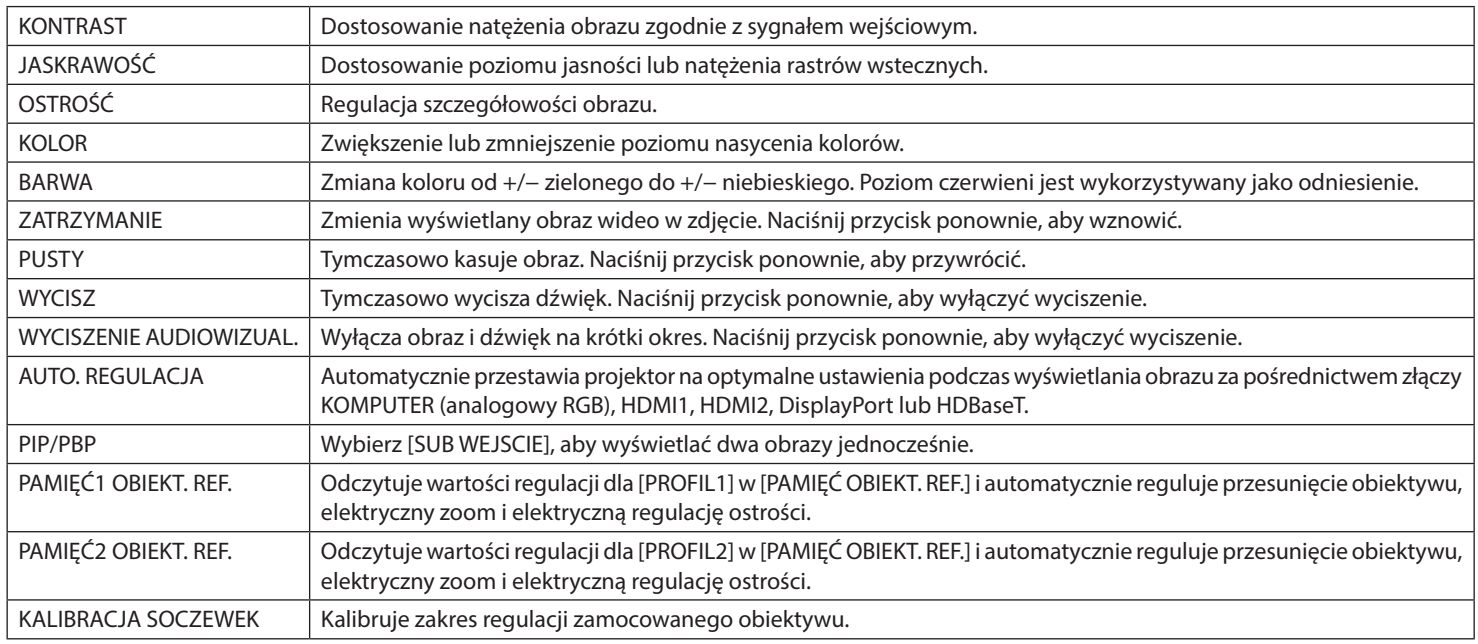

WSKAZÓWKA:

• Wybierz "---", aby wyłączyć daną funkcję.

- Domyślne ustawienie dla przycisku USER1 to [AUTO. REGULACJA].
- Funkcję [KLUCZ UŻYTKOWNIKA] ustawia się po stronie projektora. W przypadku obsługi wielu projektorów za pomocą jednego pilota każdy projektor musi mieć takie same funkcje przypisane z użyciem opcji [KLUCZ UŻYTKOWNIKA].

## <Türkçe> [KULLANICI ANAHTARI] işlevleri ile ilgili bildirimler

Bu projektörle, sık kullanılan işlevler uzaktan kumanda üzerindeki USER1/2/3 düğmelerine atanabilir. Ekran menüsünden [AYARLAMA] → [KONTROL] → [KULLANICI ANAHTARI] öğesine gidin ve 14 işlevden oluşan listeden bir işlev seçin.

### **Mevcut işlevler**

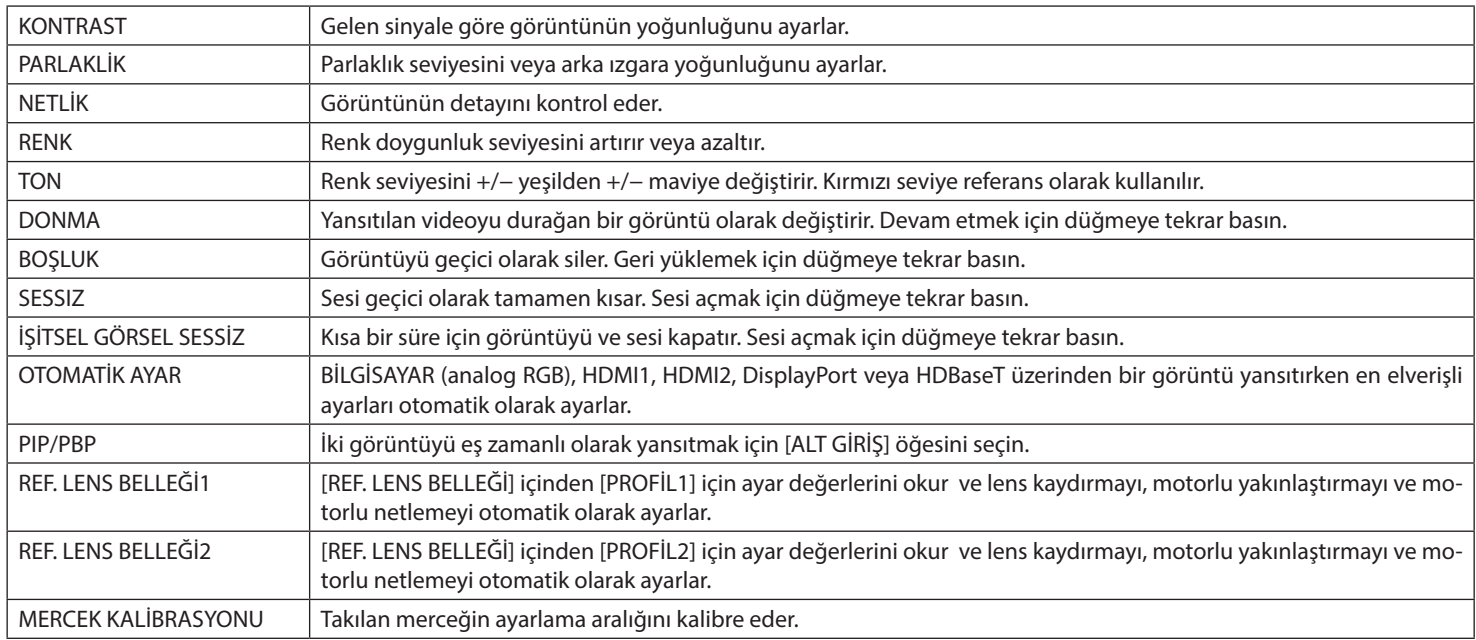

İPUCU:

• Bir işlevi devre dışı bırakmak için "---" öğesini seçin.

- USER1 için varsayılan ayar [OTOMATİK AYAR] seçeneğidir.
- Projektör tarafında [KULLANICI ANAHTARI] işlevi ayarlanmıştır. Birden fazla projektörü tek bir uzaktan kumanda ile çalıştırırken, her projektörde aynı [KULLANICI ANAHTARI] işlevlerine atanmış olmalıdır.

# <Čeština> Upozornění týkající se funkcí [UŽIVATELSKÝ KLÍČ]

Pomocí tohoto projektoru lze často používané funkce přiřadit tlačítkům USER1/2/3 na dálkovém ovládání. V nabídce na obrazovce přejděte na položku [NASTAV.] → [OVLÁDÁNÍ] → [UŽIVATELSKÝ KLÍČ] a vyberte funkci ze seznamu 14 funkcí.

## **Dostupné funkce**

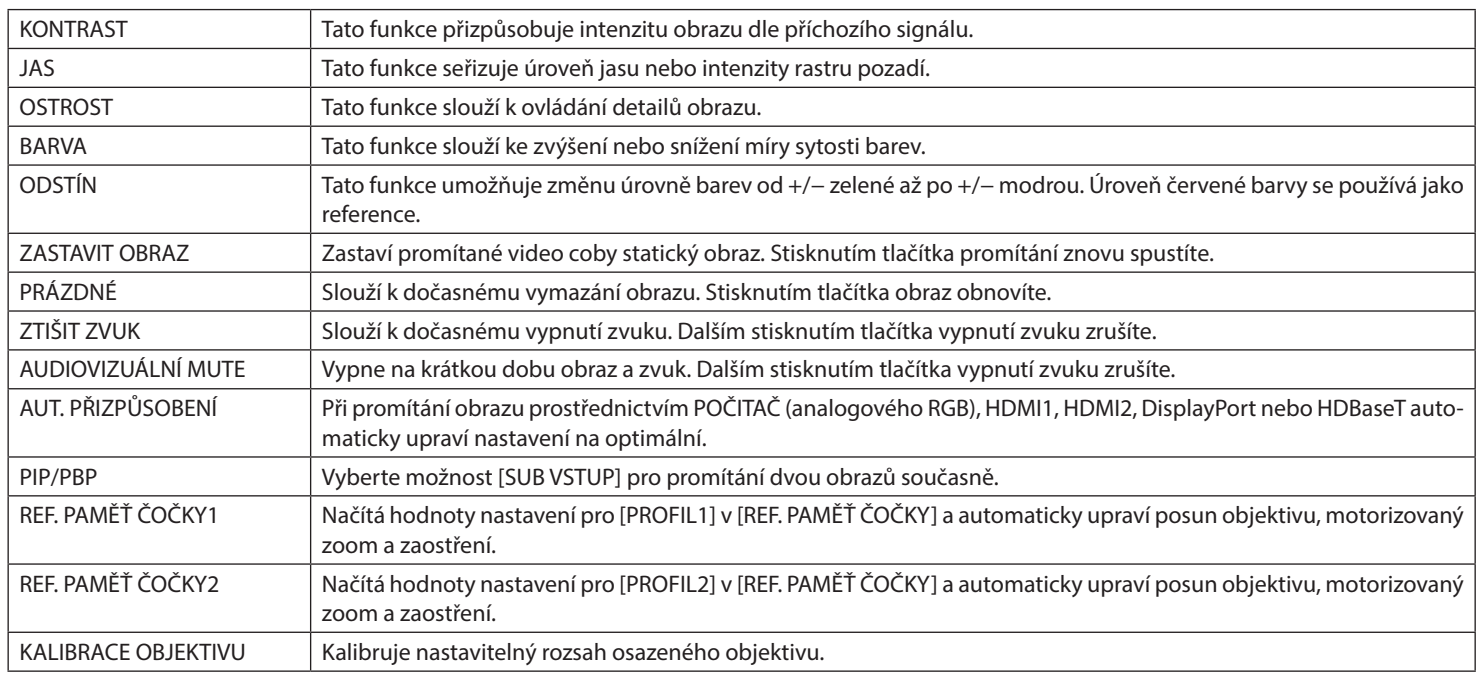

TIP:

• Vyberte "---" pro deaktivaci funkce.

- Výchozí nastavení pro tlačítko USER1 je [AUT. PŘIZPŮSOBENÍ].
- Funkce [UŽIVATELSKÝ KLÍČ] se nastavuje na straně projektoru. Při ovládání více projektorů pomocí jednoho dálkového ovladače musí mít každý projektor přiřazené stejné funkce [UŽIVATELSKÝ KLÍČ].

## **>عربي< إشعارات بخصوص وظائف ]مفتاح المستخدم[**

ٍ باستخدام جهاز العرض هذا، يمكن تعيين الوظائف المستخدمة بشكل متكرر إلى األزرار 1/2/3USER ُ الموجودة بوحدة التحكم عن بعد. .<br>من القائمة التي تظهر على الشاشة، انتقل إلى [إعداد] ← [التحكم] ← [مفتاح المستخدم] وحدّد وظيفة من القائمة التي تضم 14 وظيفة.

#### **الوظائف المتاحة**

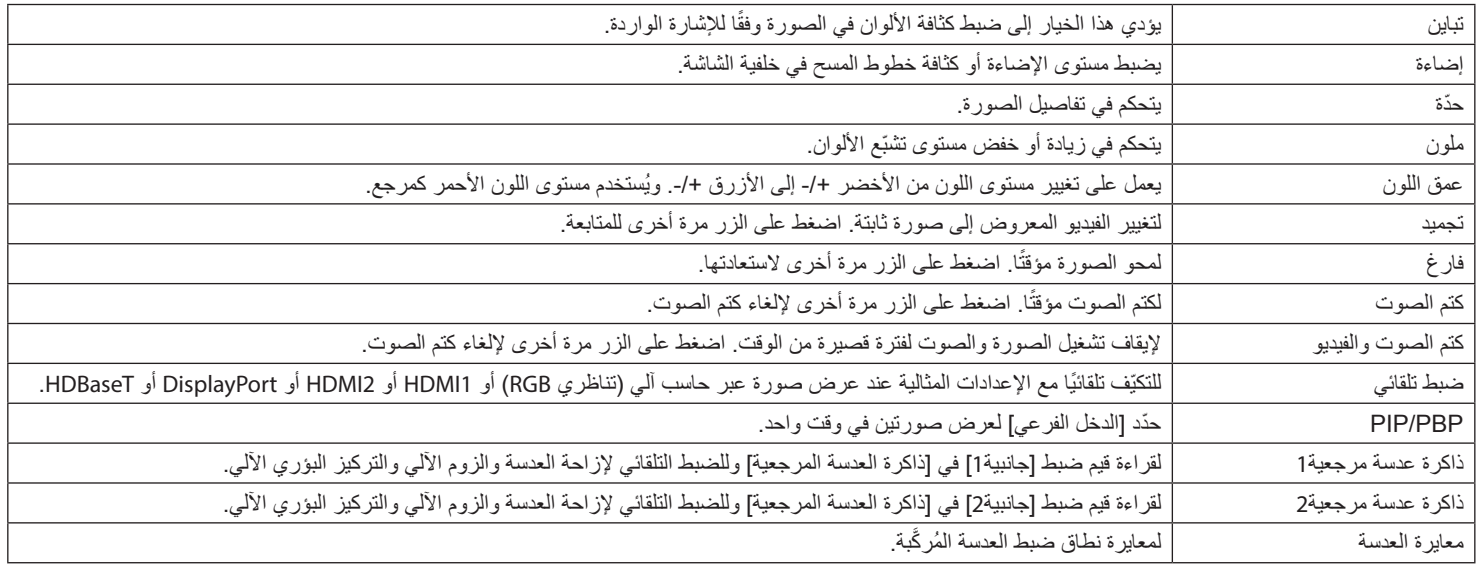

تلميح:

• حدّد «---» لتعطيل الوظيفة.

• اإلعداد االفتراضي لزر 1USER هو ]ضبط تلقائي[.

• يتم ضبط وظيفة [مفتاح المستخدم] من جهاز العرض. عند تشغيل أجهزة عرض متحدة المحدة عندئذ عندئذ عن الن يكون لكل جهاز عرض وظائف [مفتاح المستخدم] المعينة نفسها.

## <한국어> [사용자 키] 기능 관련 공지

이 프로젝터에서는 자주 사용하는 기능을 리모컨의 USER1/2/3 버튼에 할당할 수 있습니다. 화면 메뉴에서 [설정] → [조절] → [사용자 키]로 이동하여 14개의 기능 목록에서 기능을 선택합니다.

#### 사용 가능 기능

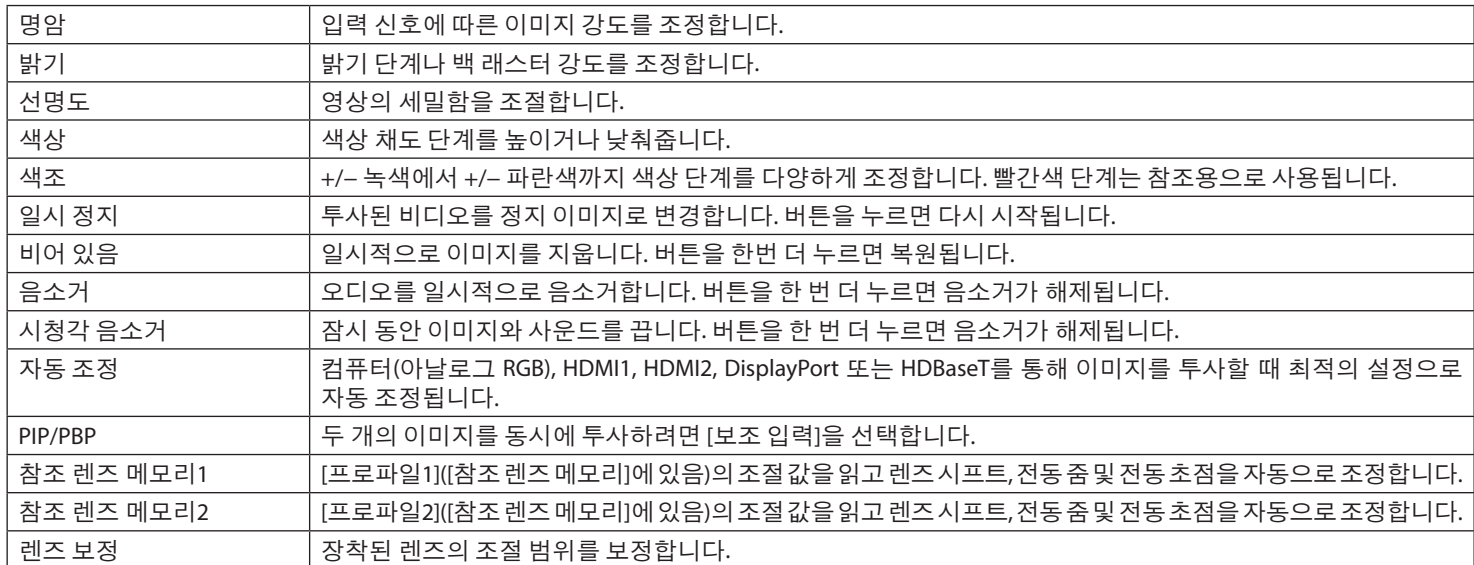

정보:

• "---"를 선택하여 기능을 비활성화합니다.

• USER1 버튼의 기본 설정은 [자동 조정]입니다.

• [사용자 키] 기능은 프로젝트 측에서 설정합니다. 하나의 리모컨으로 여러 대의 프로젝터를 작동할 때 모든 프로젝터에는 동일하게 할당된 [ 사용자 키] 기능이 있어야 합니다.

#### <简体中文> 有关 [用户密钥] 功能的注意事项

对于本投影机,可以将常用功能分配给遥控器上的USER1/2/3按钮。 从屏幕菜单上, 前往 [设置] → [控制] → [用户密钥], 然后从14个功能的列表中选择一个功能。

## 可用功能

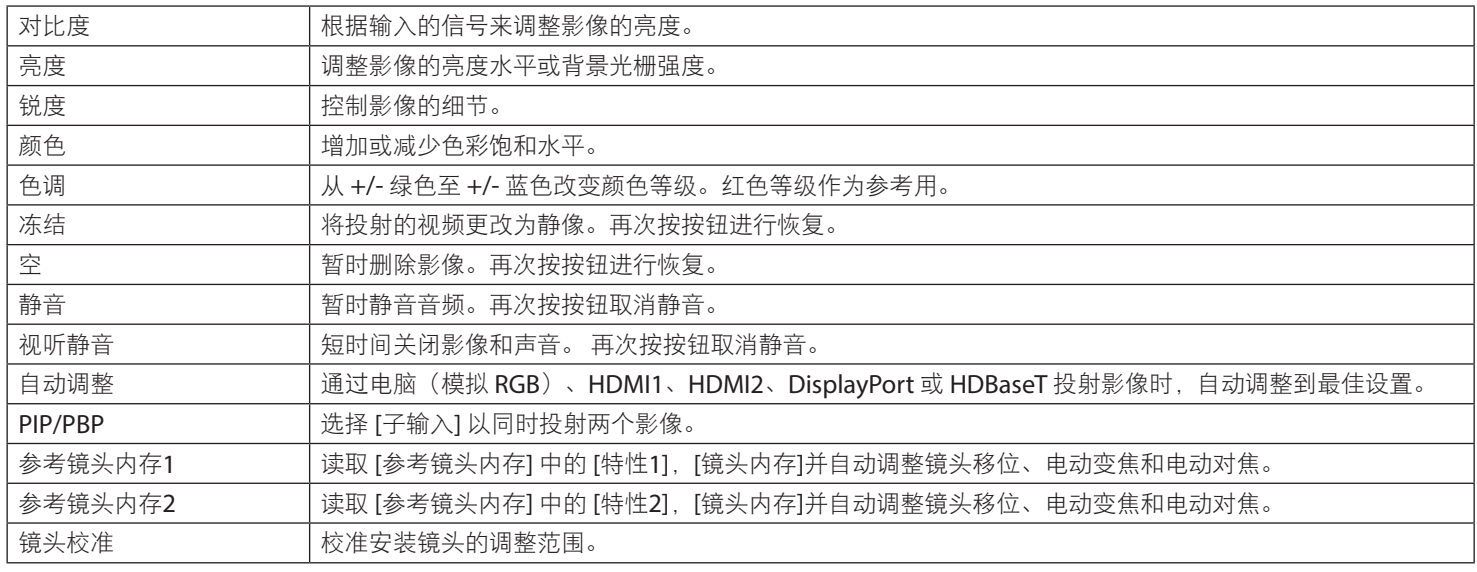

提示 :

• 选择"---"禁用功能。

• USER1按钮的默认设置为[自动调整]。

• [用户密钥]功能在投影机侧面设置。在使用一个遥控器操作多台投影机时,每台投影机必须具有相同的所分配 [用户密钥] 功能。

### <繁體中文> 與 [用戶密鑰] 功能相關的通知

使用此投影機時,可將常用功能分配至遙控器上的 USER1/2/3 按鈕。 從畫面選單前往 [設置] → [控制] → [用戶密鑰] 並從 14 項功能清單中選擇一項功能。

## 可用功能

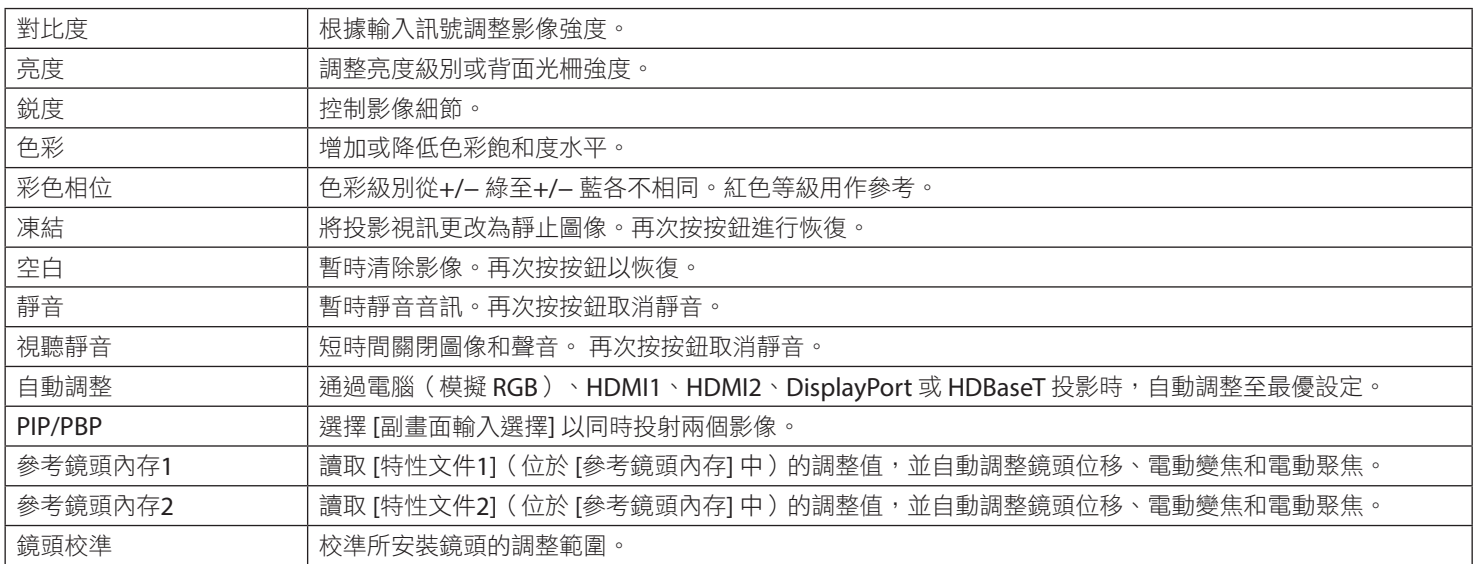

提示:

• 選擇「---」以禁用功能。

• USER1 按鈕的預設設定為 [自動調整]。

• [用戶密鑰] 功能在投影機側設定。用一個遙控操作多台投影機時,各投影機須有指定的相同 [用戶密鑰] 功能。